# **H47 KÉSZÜLÉK LEÍRÁSA**

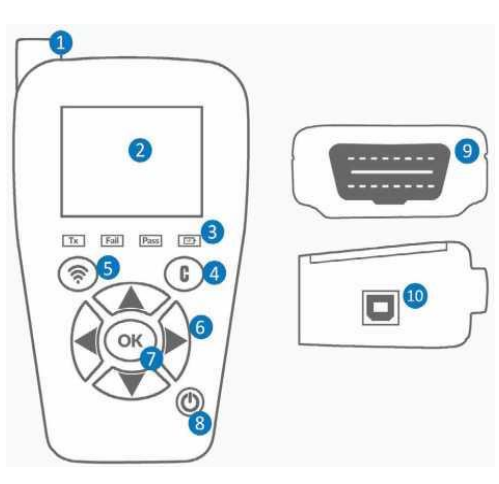

- 1. Antenna
- 2. Kijelző
- 3. Visszajelző lámpák
- 4. Törlés, visszalépés gomb
- 5. Trigger gomb olvasáshoz, programozáshoz
- 6. Navigáló gomb
- 7. OK gomb tovább lépéshez
- 8. Be/ki kapcsoló gomb
- 9. Csatlakozó OBD vezetékhez
- 10. Csatlakozó töltéshez, USB csatlakozáshoz

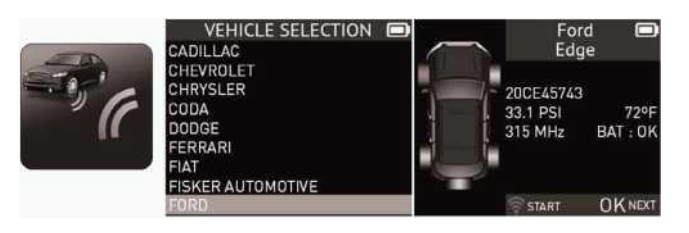

#### Szelep ellenőrzése:

- Lépjen az ellenőrzés menübe OK.
- Válassza ki az autó márkát, típust évjáratot OK.
- Válassza ki a kereket és nyomja meg a zöld gombot (5)
- Amennyiben jó a szelep, kiírja az adatait ID szám, nyomás, MHz, Hőfok, elem
- Ha a szelep nem működik akkor azt írja ki, hogy nem található szelep

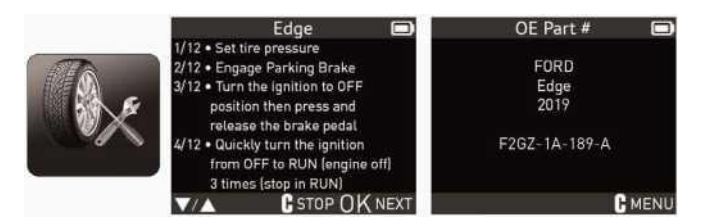

#### Szelep tanítása autóhoz:

- Lépjen a Szerviz menübe OK
- Válassza ki az autót (márka, típus, évjárat) OK
- Válassza ki a tanítás típusát (OBD, Manuál)
- Olvassa el a tanítási folyamatot
- Olvassa be az összes szelepet kezdve a bal első kerékkel, majd kövesse a leírtakat.

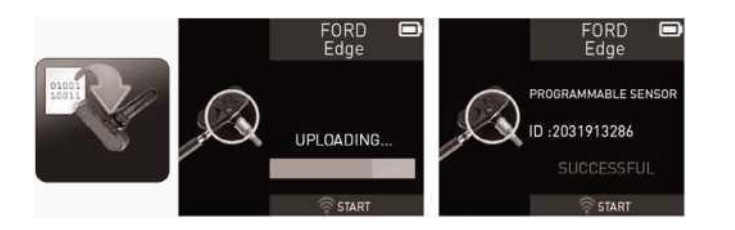

#### Szelep programozása:

- Lépjen be a programozás menübe
- Két lehetőség van, válassza ki az autót (márka, típus, évjárat), vagy válassza ki a szelep típusát. (Én az autó kiválasztást javaslom.)
- Válassza ki a szelep típusát. Ez a készülék alapból csak a T-PRO és EU-PRO szelepeket kezeli, de bármikor kérhető, hogy minden szelepet tudjon, de attól kezdve öt év helyett, évente kell a frissítési díjat megfizetni.
- Válasszon a lehetőségek közül (létrehozás, másolás, készlet másolás, ID bevitel, ID letöltés)
- Másolásnál olvassa le a gyári szelepet, majd OK gomb, és tegye oda az új szelepet és zöld gomb.
- Létrehozásnál csak a zöld gombbal az új szelepet kell programozni.
- ID bevitelnél, ha tudjuk a régi szelep ID számát, akkor manuálisan be tudjuk írni az adatokat.
- ID letöltésnél ki tudjuk olvasni az autó ECU-jából az adatokat az OBD kábel segítségével. Csatlakoztassa az OBD csatlakozót, adja rá a gyújtást, és nyomja meg az OK gombot. A szelepadatok letöltődnek a készülékre, amiket egyenként át lehet másolni.

### Beállítások:

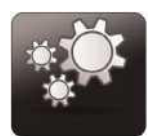

- Régió: Europa, Amerika,
- Egység: PSI/°F, PSI/°C, kPa/°F, kPa/°C, bar/°F, bar/°C
- Formátum: Auto, Decim, Hexadecim
- Hangjelzés be: igen/nem
- Automata kikapcsolás: Letiltva vagy 1-60perc (fel és le nyilakkal állít)
- Nyelv: 22 nyelv beállítható
- Info: Sorozatszám, szoftver verzió, Licence érvényesség, stb.

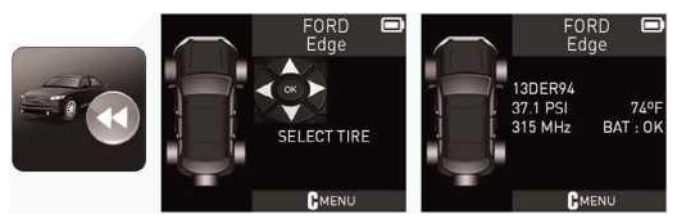

## Utolsó érzékelő adat:

A készülék tárolja az utolsó beolvasott érzékelő adatait.

## Autókulcs tesztelése:

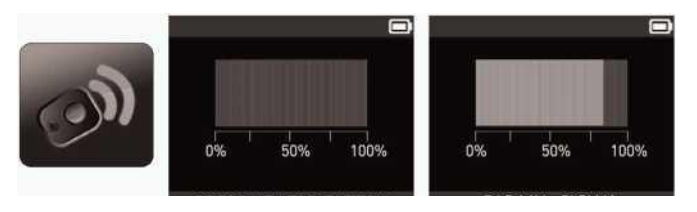

#### **A készlet tartalma:**

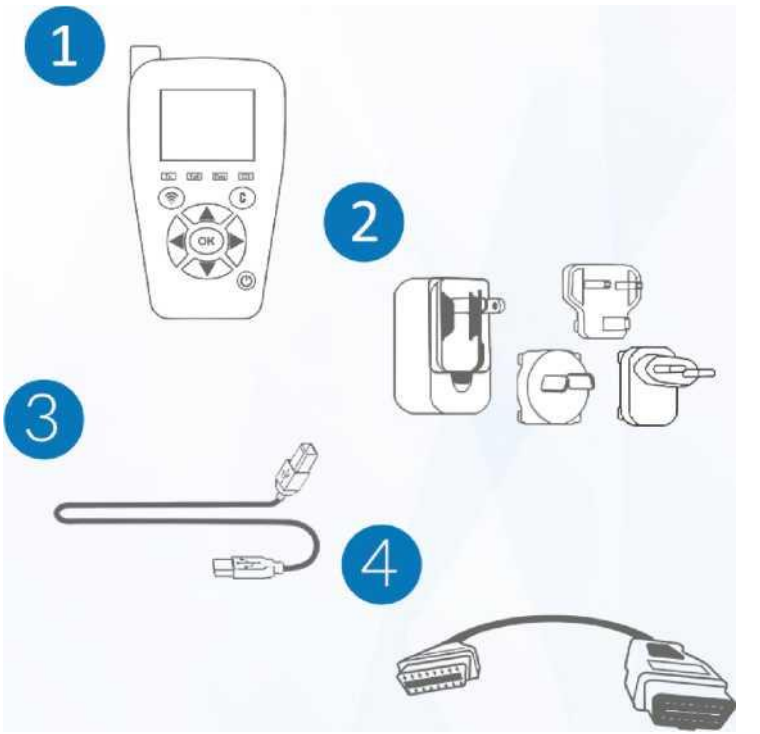

- 1. H47 eszköz
- 2. Hálózati töltő több féle dugóval
- 3. USB kábel a töltőhöz és a frissítéshez
- 4. OBDII. kábel

#### 5 év ingyenes frissítés

2 év garancia

## Érzékelők aktiválása:

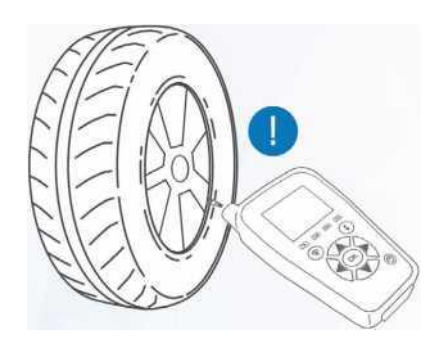

Az érzékelők olvasásához helyezze az eszközt a szelephez vagy a gumi oldalfalához a szelephez közel, majd a zöld gomb megnyomásával kiolvassa a szelepet.

Vannak olyan járművek, elyeknél a tanítási folyamatot az autó menüjéből kell indítani, ilyenkor az autó dudál egyet. Utána minden szelepre rá kell mérni a műszerrel, és minden keréknél dudálni fog egyet, és a végén kettőt dudál és így vége a tanításnak.

Azt hogy melyik autót hogyan kell tanítani megtudhatja a készülék szerviz menüjében.

## OBDII. csatlakozás:

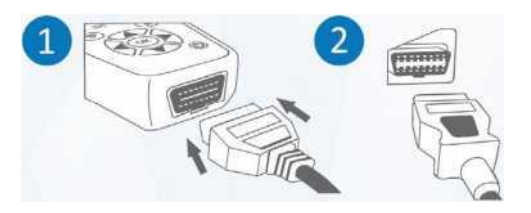

Csatlakoztassa a kábelt a készülék alján lévő csatlakozóba, majd a kábel másik végét helyezze a gépjármű OBD csatlakozójába.

## **Az eszköz frissítése:**

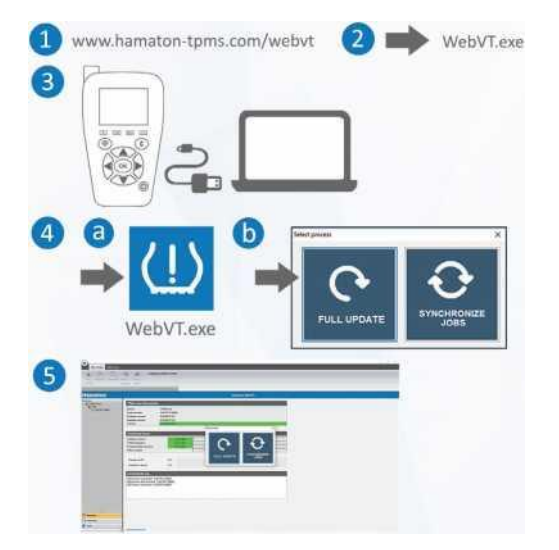

- Töltse le a WebVT szoftvert a [www.hamaton-tpms.com/webvt](http://www.hamaton-tpms.com/webvt) oldalról
- Nyissa meg a letöltött programot, kövesse a telepítési utasításokat
- Az USB csatlakozóval kösse össze készülékét a számítógéppel
- Nyissa meg a WebVT programot.
- Itt látható lesz a készülék gyári száma
- A készüléken lévő szoftver verzió száma
- Az elérhető szoftver verzió száma
- A frissítés lejárati ideje
- Kattintson a full apdate gombra és elindul a készülék frissítése, mely 5-10 percet vesz igénybe.
- lépjen ki a programból, húzza ki az USB kábelt, majd kikapcsolás után indítsa újra a H47 készüléket. Elképzelhető, hogy frissítés után újra be kell állítani a magyar nyelvet

# **HAMATON H47**

# **RÖVID ÚTMUTATÓ**

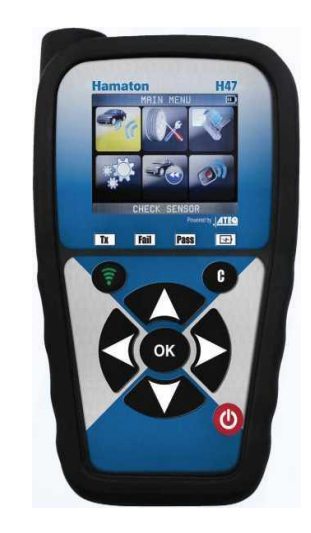

## **Forgalmazza:**

## **Zátonyi Kereskedés**

**[www.gumijavitoanyagok.hu](http://www.gumijavitoanyagok.hu/)**

**Tel: 06 30 9360599 Email: info@zatonyi.com**